## Visual Zoom with Explain Everything App

Idea from Deanna K Wagner, MS/CCC-SLP

## Example #1: GoTalk NOW

Use visual zoom for students with low vision to direct their gaze to the symbol representation. Many students with Cortical Vision Impairment (CVI) can see images better when there is less clutter and when there is movement. This first example uses auditory cues in GoTalk NOW (in Spanish for this particular user) and when the item is selected it plays a video from the camera roll. We could use videos of the child interacting with items, but this may tax their visual system. In this case, we chose to enlarge the high contract PCS symbol for help.

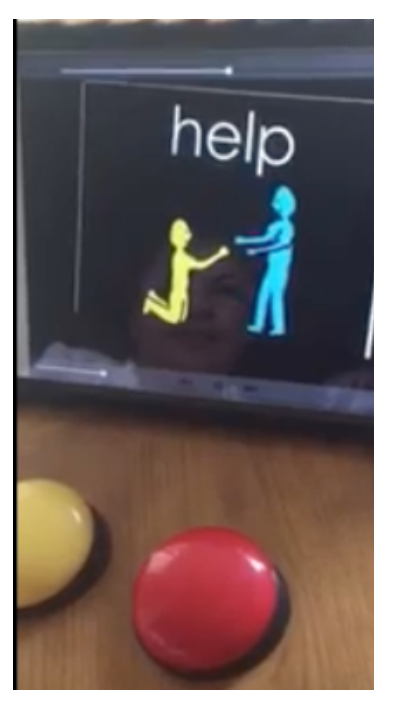

- Download displays from http://www.projectcore.com/communication-systems/
- \* Save to camera roll and import into iBooks
- \* Open a new project in Explain Everything
- \* Add a photo from the camera roll
- \* Crop the photo to just one symbol and center it on the page.
- \* Touch the record button, say the word, pinch to enlarge the symbol, say the word again. Stop Recording.
- Save the project and export to the camera roll
- \* Create a new page in GoTalk NOW (either 4 buttons or visual scene). Add the image for the display (scene) or button.
- Edit the action on a button in GoTalk NOW to play the new video.
	- https://youtu.be/o8PdgXvSbjY

## Variations:

- 1) Use screenshots from any communication display.
- Add the full communication display to a new project in Explain Everything
- Add the screenshot a second time, but this time crop it to just one symbol.
- Center the symbol over the location on the screenshot.
- Touch the record button, say the word, pinch the symbol to enlarge it full screen, say the word again. Stop recording.
- https://youtu.be/zaPMPHvO5kk

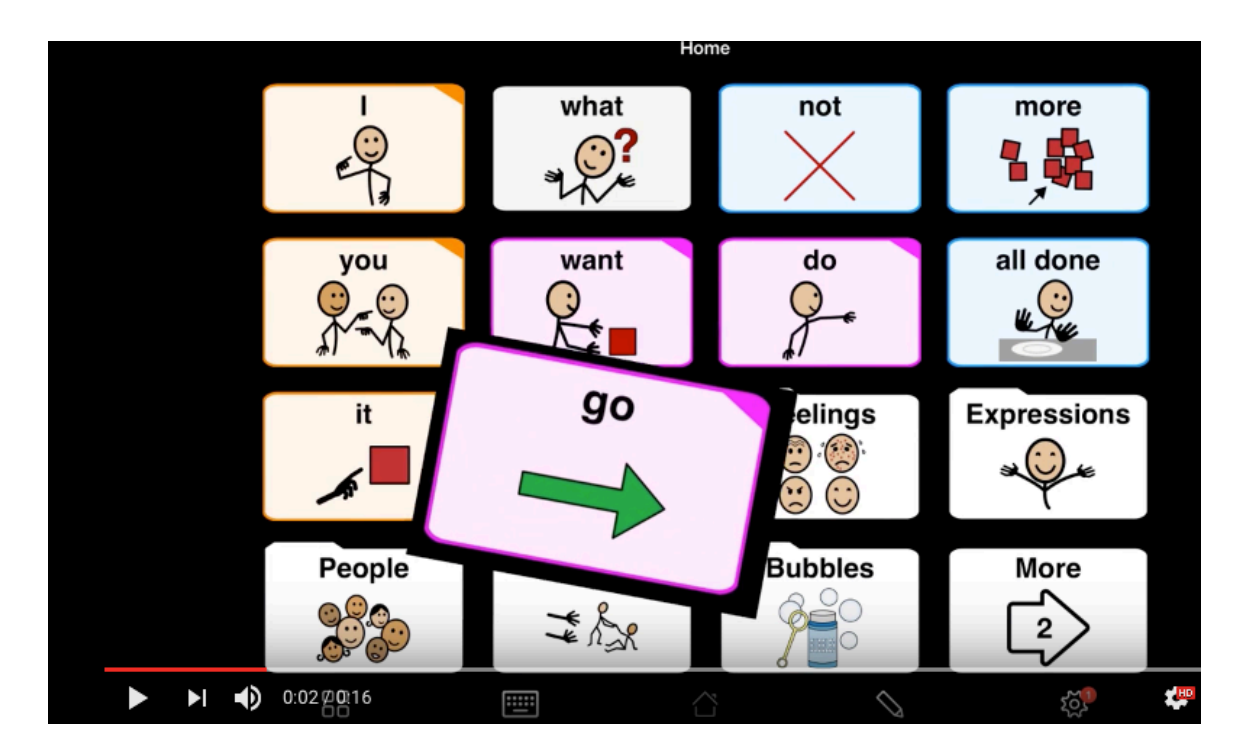

- 2) Add other screencasting features, such as multiple representations of the symbol and a word wall chant.
- \* Use multiple pages in Explain Everything
- \* Consider using glow coloring or stamps on a black background to make text stand out for your student with low vision or CVI. The easiest color to see is red on a black background.
- \* Below is a link to a DRAFT video demonstrating these ideas.
- https://youtu.be/zaPMPHvO5kk

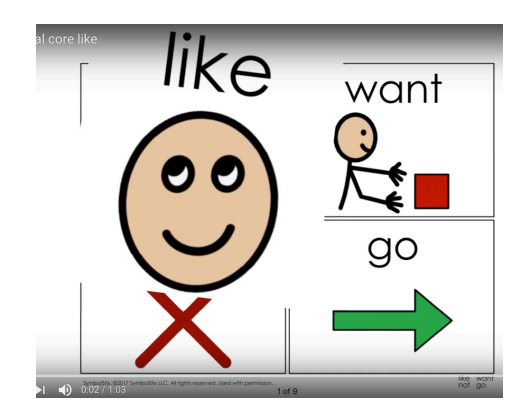

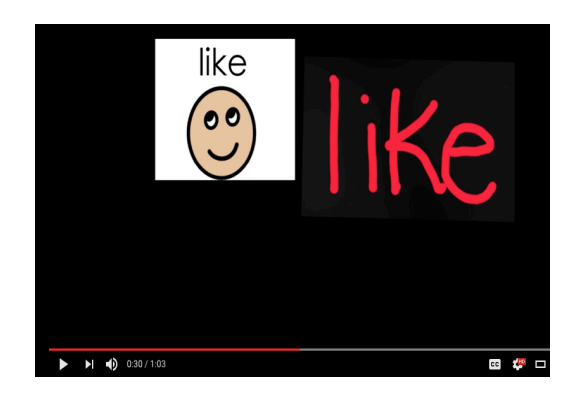